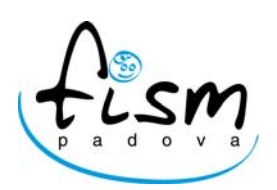

**Associazione Scuole Materne non statali - Padova** 

Prot. n. 161/2010 Circ. n. 21/2010

Padova, 9 novembre 2010

## **ALLE SCUOLE ASSOCIATE Loro indirizzi**

## **OGGETTO: Riavvio ARIS a.s. 2010/11**

Vi comunichiamo le fasi principali per aggiornare la popolazione scolastica a.s. 2010/11 nel portale ARIS:

- http://www.venetolavoro.it/aris/index.asp
- Inserimento dell'username e password ARIS dello scorso anno;
- Cliccare su "aggiorna AdS" (accordo di servizio di Veneto Lavoro sottoscritto lo scorso anno);
- Avanti;
- Mettere il visto  $\blacksquare$  su "AROF, ARIS, Sopra la media";
- Avanti;
- Controllare i dati della Scuola e del Legale Rappresentante e salvare;
- Entrare nuovamente nel sito http://www.venetolavoro.it/aris/index.asp
- Inserire di nuovo username e password;
- Controllare l'anagrafe del proprio istituto scolastico ed eventualmente modificare;
- Inserire i dati sulla popolazione scolastica dell'anno 2010/11 (n. sezioni, n. alunni, n.femmine e n. disabili certificati).

L'apertura dei prossimi moduli di rilevazione (stranieri) verrà comunicata di volta in volta indicando la relativa scadenza.

A disposizione per eventuali chiarimenti, porgiamo cordiali saluti.

La Segreteria